# **Druckvorlagen mit erweiterten Projekteigenschaften**

Ab der Version 5.1 stehen Ihnen viele weitere Felder in den Projekteigenschaften zur Verfügung. Über die Druckvorlage "Standard\_alle Projekteigenschaften" werden alle vorhandenen Felder mitausgedruckt.

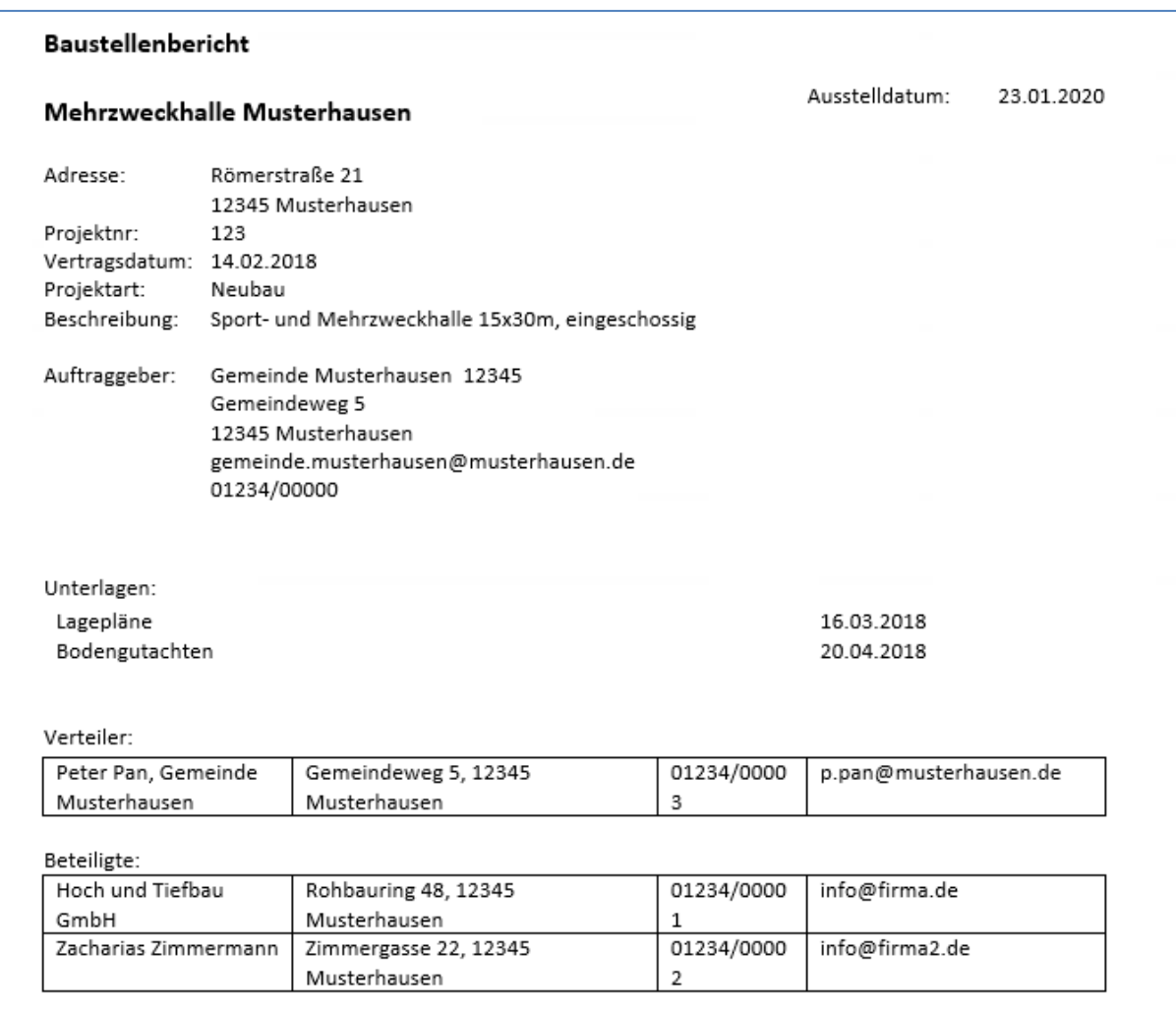

Die Bezeichnungen zu Projekt- und Adresseigenschaften (z.B. "Adresse:", "Projektnr.:", etc) sind dynamisch vergeben und werden nicht gedruckt, wenn die entsprechenden Felder nicht befüllt sind.

Die Bezeichnungen <Unterlagen>, <Verteiler> oder <Beteiligte> sind fest in der Vorlage enthalten und werden immer gedruckt.

Mit etwas Geschick können Sie Druckvorlagen selber anpassen. **Aber Vorsicht:** Das Löschen/Ändern oder fehlerhafte Bearbeitung von Vorgaben/Platzhaltern kann dazu führen, dass die Vorlage nicht mehr druckbar ist!

**Bitte beachten** Sie, dass wir Ihnen **keine** kostenfreie Supportunterstützung zur Erstellung/Änderung individueller Vorlagen bzw. zur Korrektur fehlerhaft bearbeiteter Vorlagen anbieten können. Gerne bieten wir Ihnen die Erstellung der Vorlagen als Dienstleistung an, die wir nach Aufwand abrechnen.

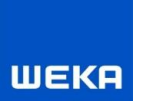

#### **Druckvorlage " Standard\_alle Projekteigenschaften" verändern**

(z.B. nicht gewünschte Platzhalter löschen, verschieben, Texte umbenennen, etc)

Unter C:\ProgramData\WEKA\Baudoku\ReportTemplates finden Sie die enthaltene Vorlage "Standard\_alle Projekteigenschaften.docx").

**Achtung: Führen Sie bitte die Änderungen keinesfalls in dieser Original-Vorlage durch! Diese werden mit jedem Update überschrieben.**

**1) Kopieren Sie die Vorlage** und fügen Sie die Kopie wieder in dieses Verzeichnis ein. Diese Kopie können Sie beliebig umbenennen. Unter dem hier abgespeicherten Namen erscheint die neue Vorlage dann im Druckdialog zur Auswahl.

**2) Öffnen Sie die neu erstellte Kopie** der Vorlage durch Doppelklick. Bitte bearbeiten Sie diese Vorlage mit Vorsicht und nur in den unten genannten Bereichen. Das Löschen/Ändern von Vorgaben/Platzhaltern kann dazu führen, dass die Vorlage nicht mehr druckbar ist!

#### **Feste Texte ändern:**

Ändern Sie keinesfalls Texte in den geschweiften Klammern! Sie können lediglich die Bezeichnungen ohne Klammern ändern (z.B. "Adresse" oder "Auftraggeber" oder <Unterlagen>)

Adresse: {@PROJEKT\_ADRESSE} {#?PROJEKTNUM {PROJEKTNUMMER}{/?PROJEKTNUMMER} MER}Projektnr: {#?BAUHERR}Auf {BAUHERR} {KUNDENNUMMER} {@BAUHERR\_ADRESSE} traggeber: {BAUHERR\_MAIL} {BAUHERR\_TEL}{/?BAUHERR}

#### **Feste Texte löschen:**

Wollen Sie feste Texte, z.B. die immer erscheinenden Worte <Unterlagen>, <Verteiler> oder <Beteiligte> löschen, dann markieren Sie einfach das Wort und löschen es.

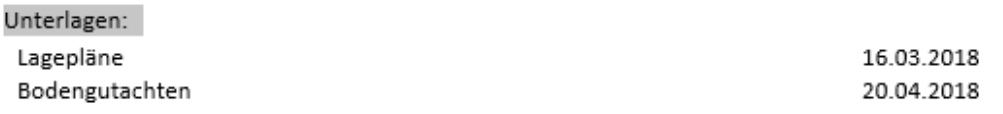

Verteiler:

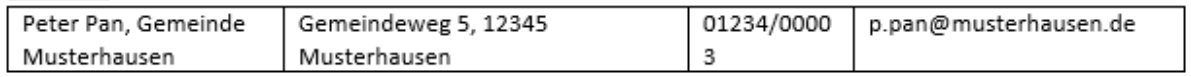

## **Platzhalter löschen**

Kopieren Sie immer einen gesamten Textblock von der Bezeichnung bis zum Ende der geschweiften Klammer. Wollen Sie z.B. die Kundennummer löschen, markieren Sie den gesamten Eintrag {KUNDENNUMMER} und löschen diesen.

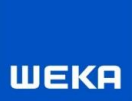

{#?BAUHERR}Auf {BAUHERR} {KUNDENNUMMER} {@BAUHERR ADRESSE} traggeber: {BAUHERR\_MAIL} {BAUHERR\_TEL}{/?BAUHERR}

#### **Platzhalter an eine andere Stelle kopieren**

Kopieren Sie immer einen gesamten Textblock von der Bezeichnung bis zum Ende der geschweiften Klammer. Wollen Sie z.B. die Kundennummer des Auftraggebers an eine andere Stelle setzen , schneiden Sie den gesamten Eintrag {KUNDENNUMMER} aus und fügen Sie diesen an eine andere Stelle ein.

{#?BAUHERR}Auf{BAUHERR} traggeber: {@BAUHERR\_ADRESSE} {BAUHERR\_MAIL} {BAUHERR\_TELX/?BAUHERR} {KUNDENNUMMER}

## **Aufteilung der Texte/Platzhalter, Abstände**

Die Aufteilung der festen Texten und Platzhalter wird über eine Tabelle gesteuert. Sie können die Spaltenbreiten ändern.

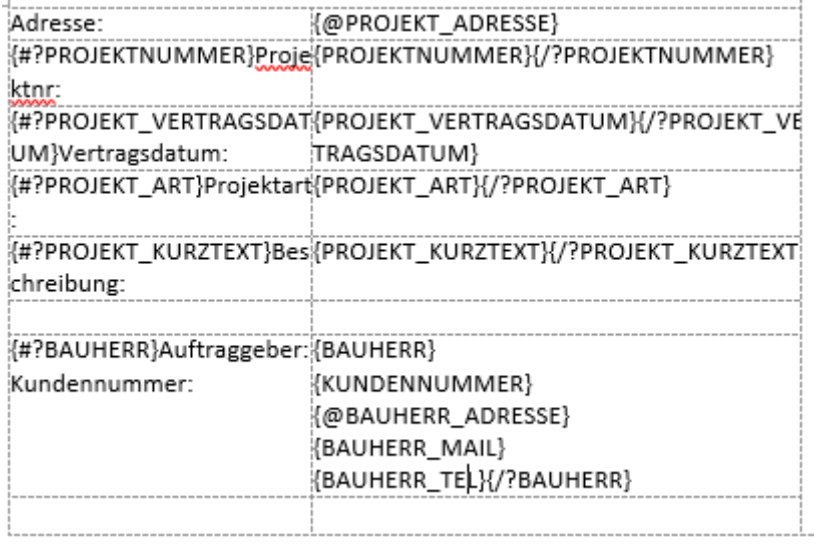

## **Zeilen ergänzen:**

Wollen Sie z.B. eine eigene Zeile für die Kundenummer des Auftraggebers und mit einem festen Text <Kundennummer: > bezeichnen, können Sie die Tabelle z.B. so ergänzen

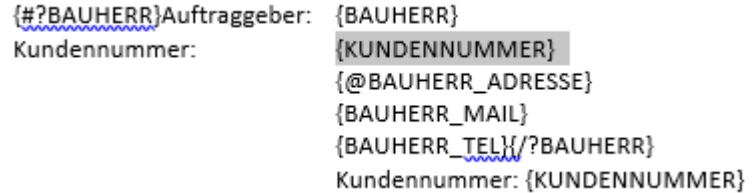

# **Spalten im Bereich Verteiler/Beteiligte ändern, löschen oder hinzufügen**

Sie können beliebige Tabellen für "Verteiler" oder "Beteiligte" mit den Spaltenwerten < Funktion>, < Name>, < Adresse>, <Telefon>, <E-Mail>) zusammenstellen.

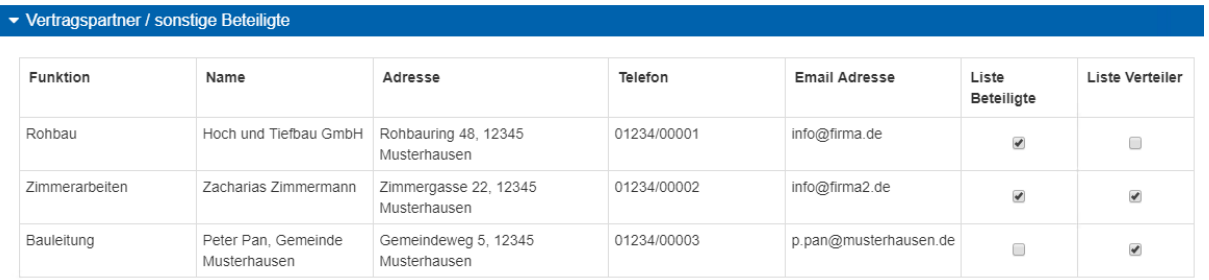

In der Vorlage "Standard alle Projekteigenschaften.docx" finden Sie z.B. diese Kombination sowohl für <Liste Beteiligte> als auch <Liste Verteiler>.

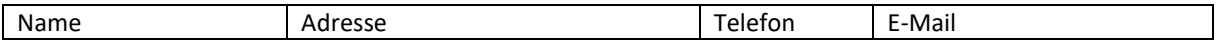

Gedruckt werden jeweils die Zeilen mit entsprechendem Haken.

Um eine "Liste Verteiler" zu erstellen muss innerhalb der Zeile eingefügt werden: **VOR** dem ersten Platzhalter: {#VERTRAGSPARTNER\_VERTEILER\_LISTE} **NACH** dem letzten Platzhalter: {/VERTRAGSPARTNER\_VERTEILER\_LISTE}

Die die entsprechende Tabelle in der Druckvorlage lautet dann:

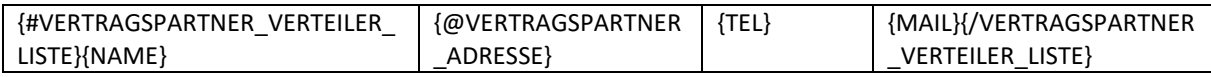

Für die "Liste Beteiligte" muss eingefügt werden:

VOR dem ersten Platzhalter: {#VERTRAGSPARTNER\_BETEILIGTE\_LISTE}

NACH dem letzten Platzhalter: {/VERTRAGSPARTNER\_BETEILIGTE\_LISTE}

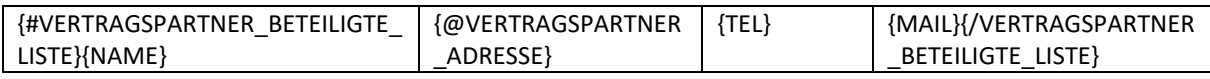

## **Vorlagen für weitere Kombinationen**

Sie können diese kopieren und in eine eigene Druckvorlagen einfügen:

## **Vorlagen für Liste Verteiler:**

Verteiler:

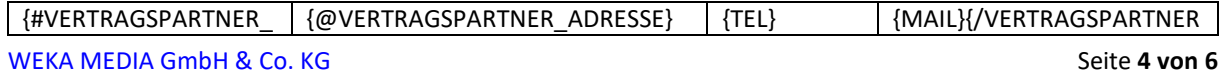

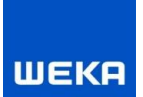

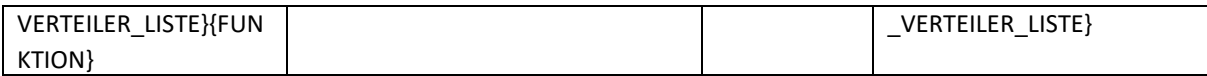

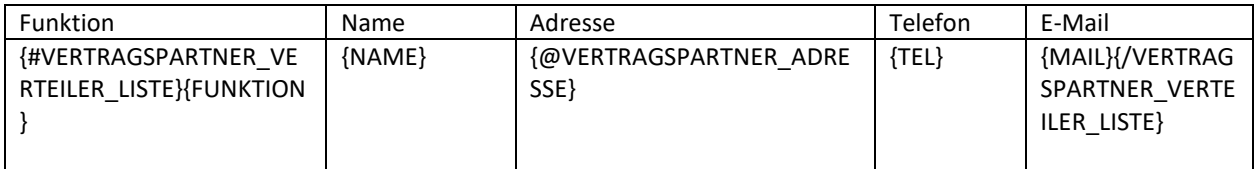

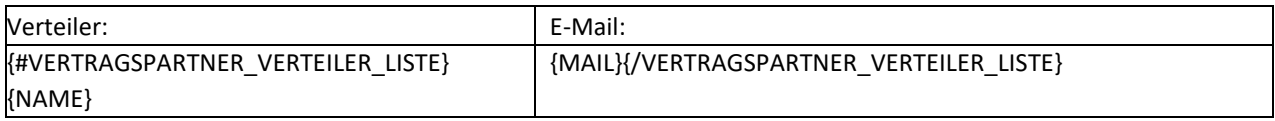

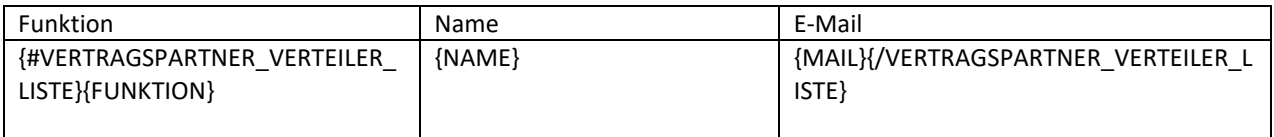

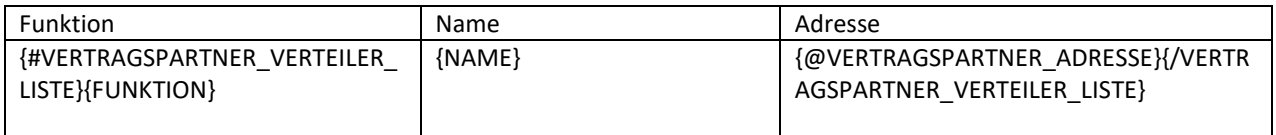

# **Vorlagen für Liste Beteiligte:**

Beteiligte:

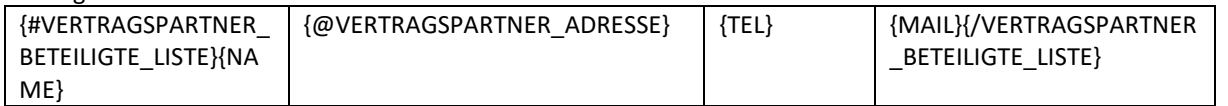

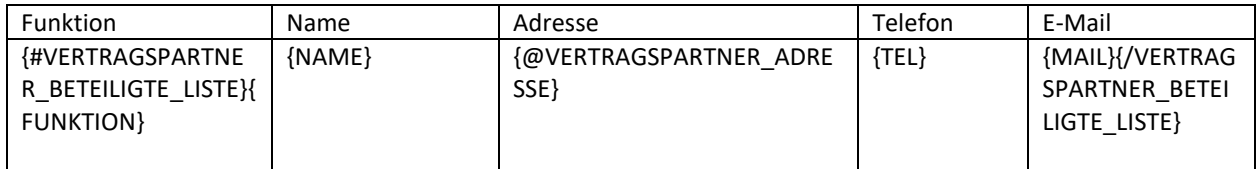

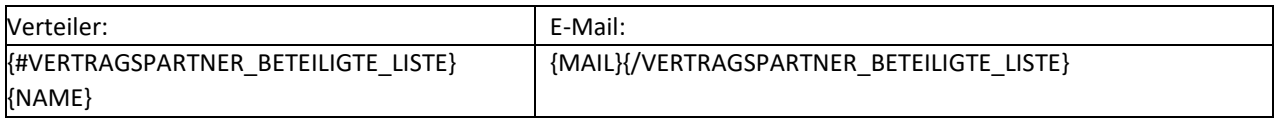

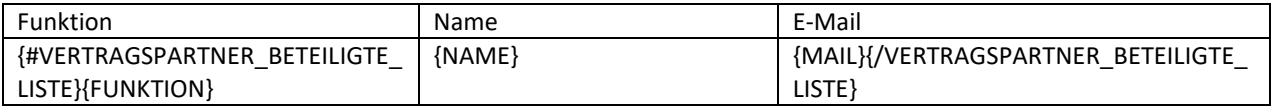

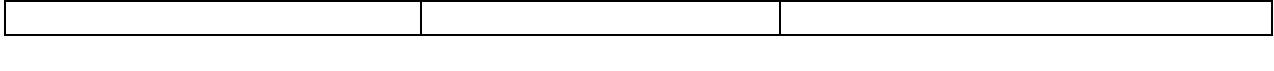

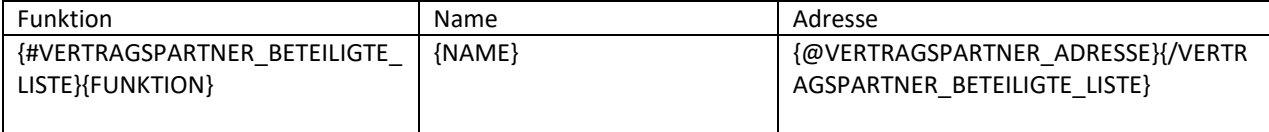